# Building User Interfaces **Javascript** An Introduction Professor Bilge Mutlu

## **Disclaimer**

This is not a comprehensive introduction to JS, so below are links to great additional resources:

- » MDN Web Docs
- » DevDocs
- » W3 Schools
- » FreeCodeCamp

# **What we will learn today?**

- » History and overview of web programming
- » Syntax, JS for Java developers
- » Interacting with user-facing elements

#### TopHat Attendance

## **TOP HAT**

#### TopHat Questions

## **TOP HAT**

# **What we will you need?**

- » A modern web browser (developer tools enabled)
- » A source-code editor (e.g., Visual Studio Code, Atom, Sublime Text)

# **A little bit of history**

- » JavaScript (JS) was developed by Netscape Communications (Brendan Eich) in 1995 to make the web more dynamic  $-$  a "glue language" for HTML — *Marc Andreessen*
- » Mocha > LiveScript > JavaScript / VBScript > JScript (Microsoft)
- » Client-side and server-side JS (e.g., Node.js)
- » Standardization through ECMAScript (ES)

#### **How does the "front-end" of the web work?**

A three-layered cake 1

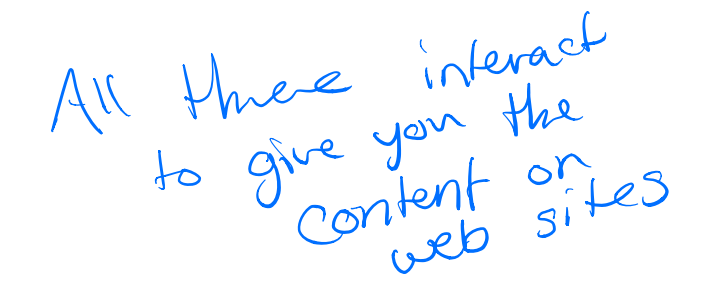

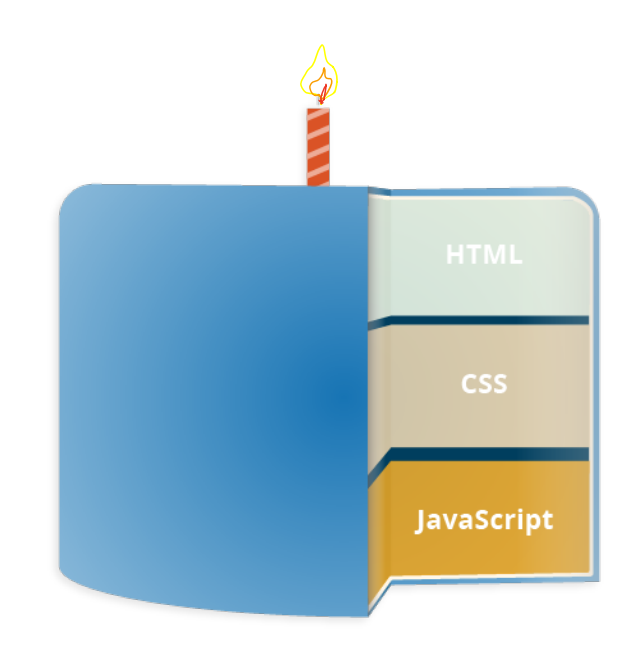

<sup>&</sup>lt;sup>1</sup>The three layers of designing for the web

## **Let's see an example**

Consider the following *very* simple HTML page:

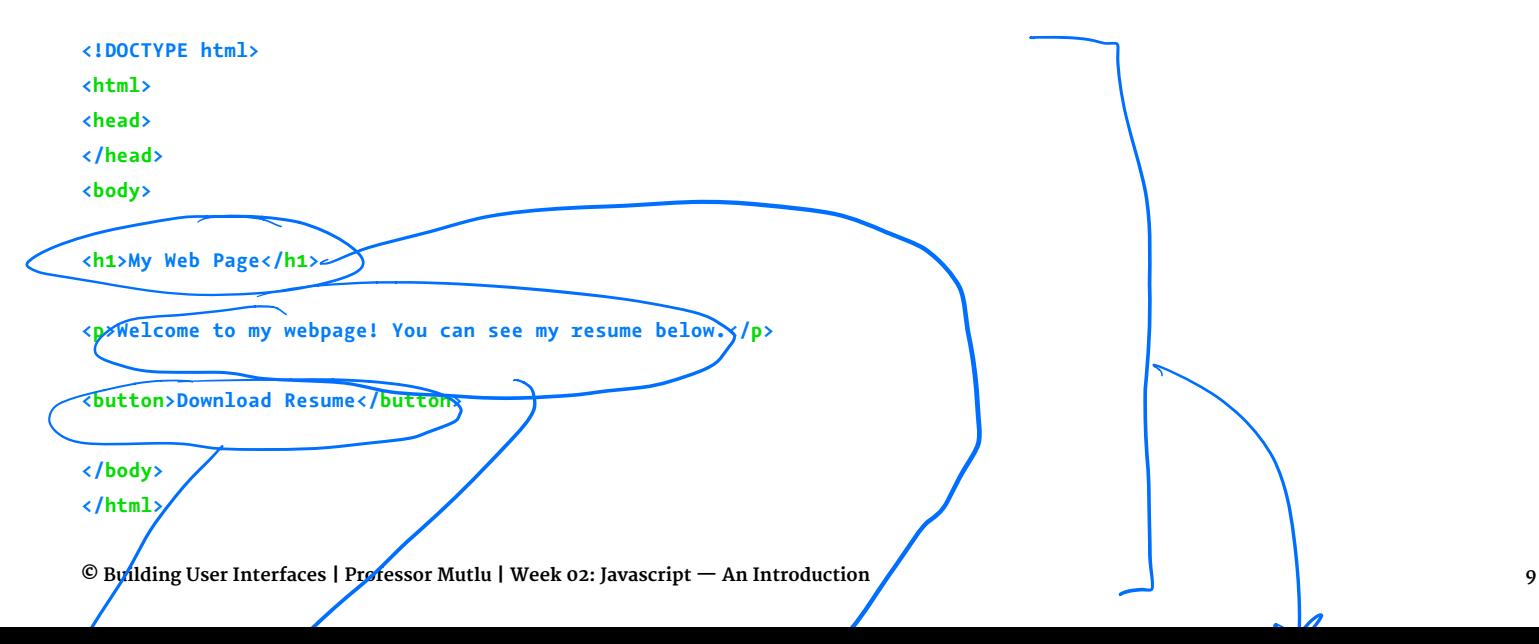

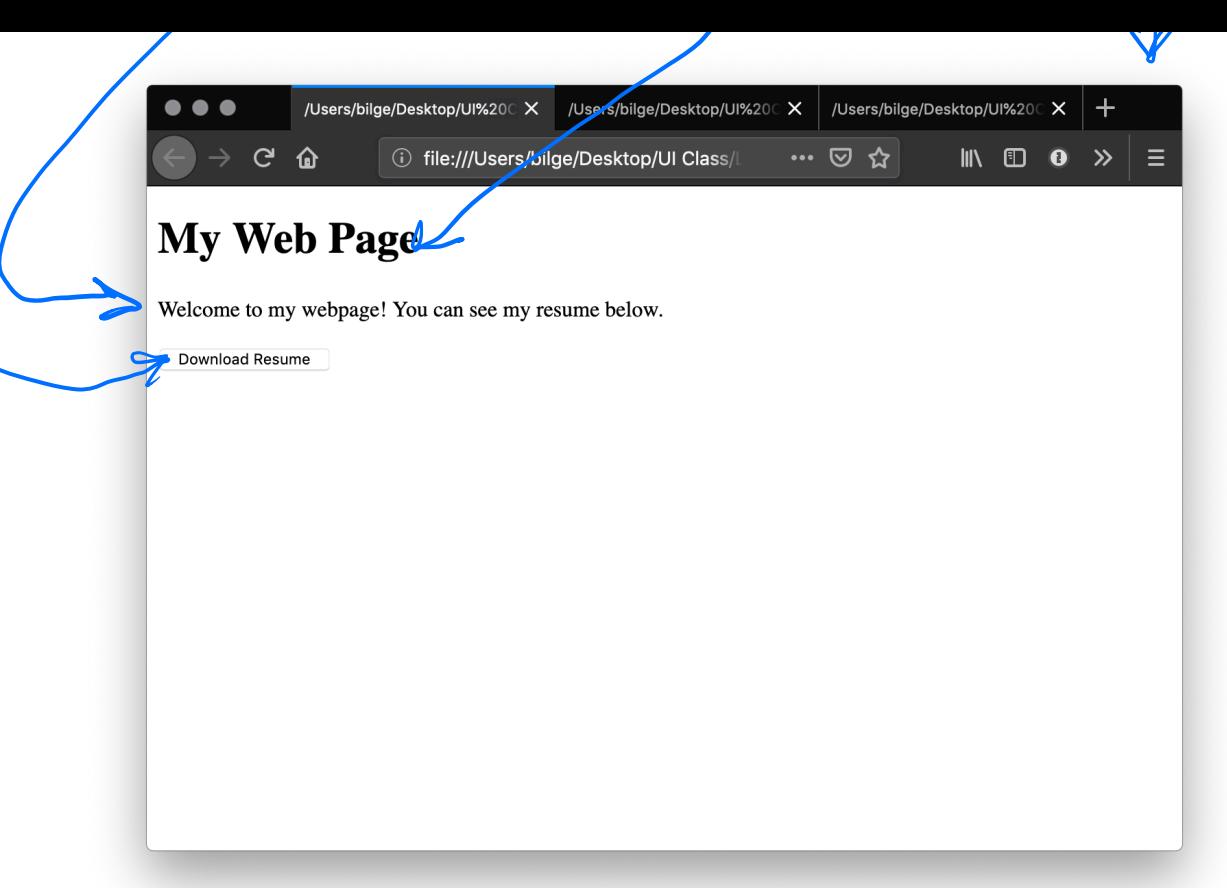

#### Let's improve its appearance. Within head and then style:

```
body {background-color: lightgrey;}
h1 {
    color: darkslategray; 
    text-align: center; 
    font-family: 'Gill Sans', 'Gill Sans MT', Calibri, 'Trebuchet MS', sans-serif}
p {
    color: darkolivegreen; 
    margin-left: 50px; 
    margin-right: 50px; 
    font-family: 'Gill Sans', 'Gill Sans MT', Calibri, 'Trebuchet MS', sans-serif}
button {
    background-color: darkolivegreen;
    border: none;
    color: white;
    padding: 15px 32px;
    text-align: center;
    display: inline-block;
    font-size: 16px;
    margin-left: 50px; margin-right: 50px;
    font-family: 'Gill Sans', 'Gill Sans MT', Calibri, 'Trebuchet MS', sans-serif
}
                                 - can replace this with hex, rgb, or
                                                                                             rgba
      er: none;<br>ing: 15px 32px;<br>ing: 15px 32px;<br>(1)
                                            background color means the
                                                                          object color
```
#### *Detour:* **Specifying Color<sup>2</sup>**

- » RGB triplet, HEX triplet
- » Majors > tone, minors > shade
- $\gg$  Values 0-9-A-F
- » Search for "hex color"

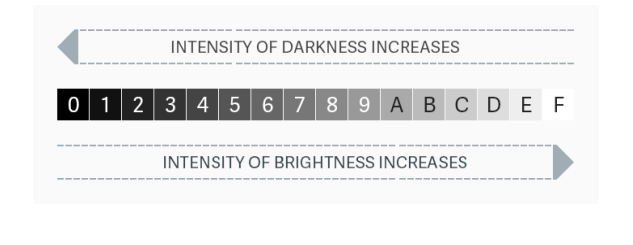

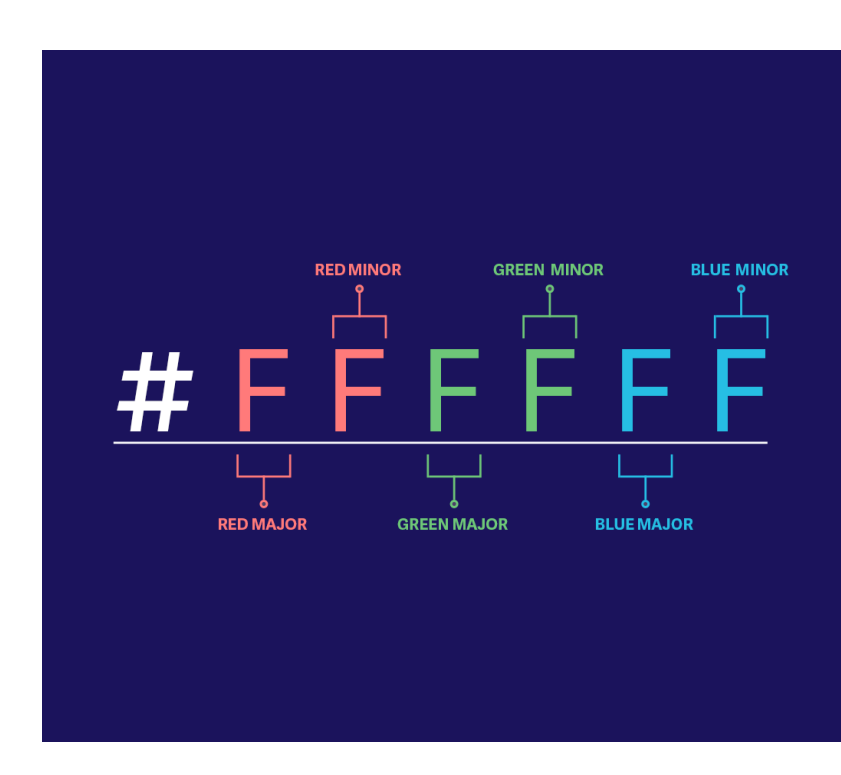

#### <sup>2</sup> Nitish Khagwal

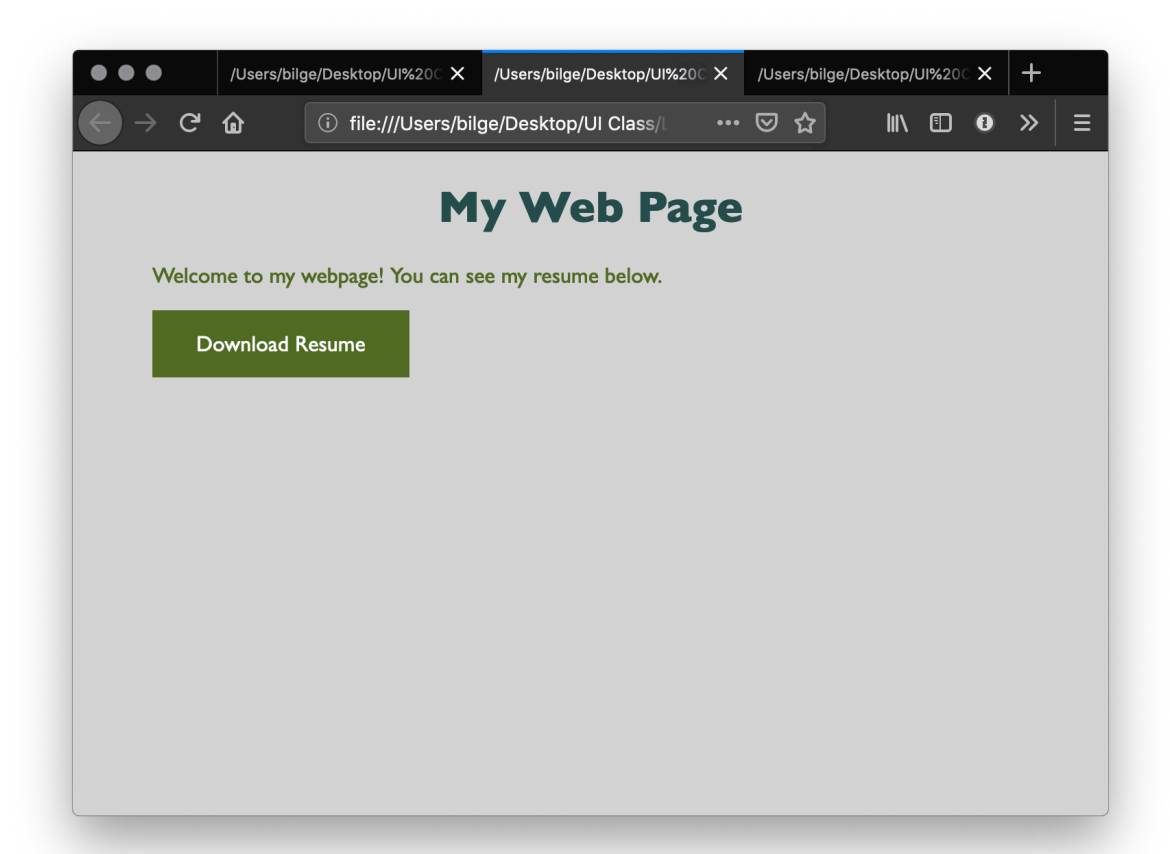

```
Let's add some minor interactivity. Within head and then script:
function myFunction() {
     document.getElementById("message").innerHTML = "Downloading...";
}
```

```
Then within body:
```
**<button onclick="myFunction()">Download Resume</button>**

```
<p id="message"></p>
```
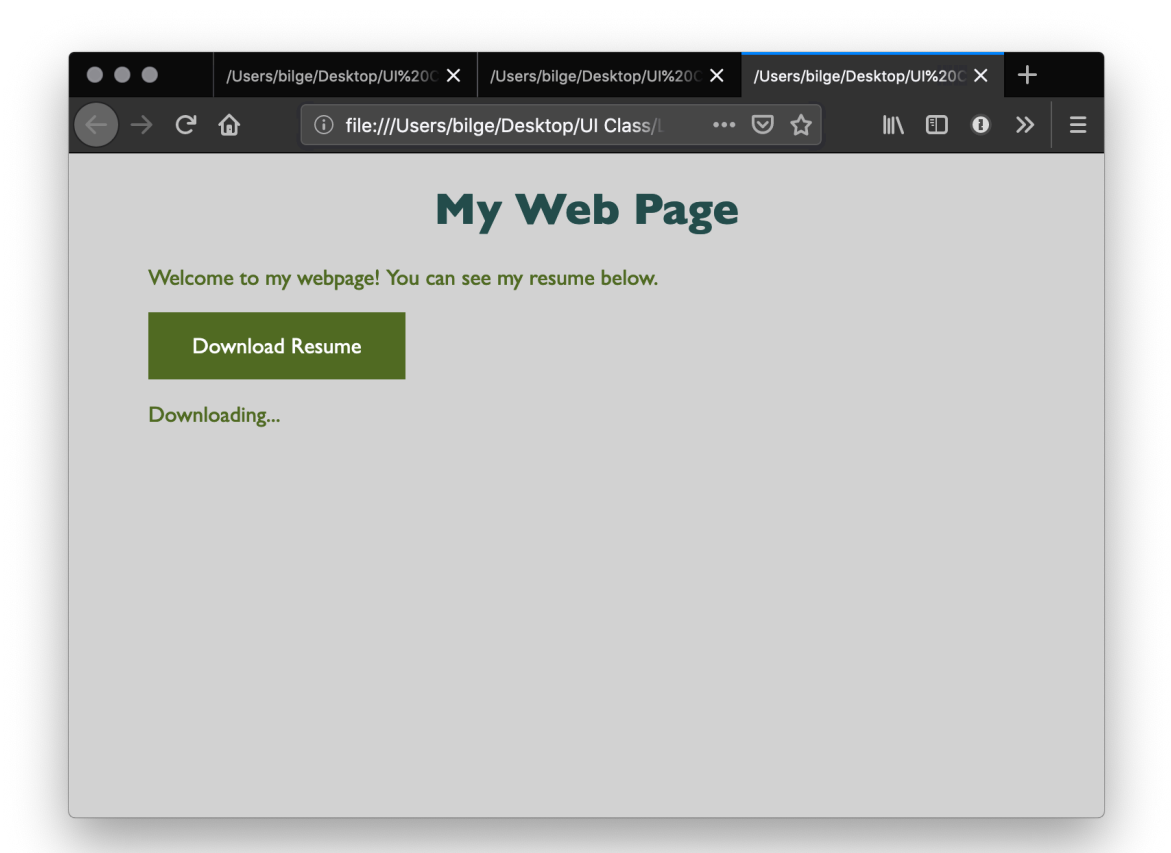

## **How does JS interact with the page?**

within html (within script)

- 1. Internal JS
- 2. External JS separate file linked
- 3. Inline JS handler  $\Rightarrow$  within tag

## **Internal JS**

**<head> <script> // JS goes here </script> </head>**

## **External JS**

Create a script.js file, which will contain your JS code, and include within head:

**<script src="script.js" defer></script>**

## **Internal JS handlers**

#### **<button onclick="myFunction()">Download Resume</button>**

*Pro Tips:* Internal JS handlers result in inefficient and unorganized code. Different loading strategies are used for internal JS (listening for DOMContentLoaded event; including script after the page content) and external JS (defer attribute).

# **How is JS interpreted?**

- $\gg$  All modern browsers have a JS engine, e.g., v8, SpiderMonkey<sup>3</sup>
- » Node.js encompasses v8 within a C++-based environment to compile JS outside the browser<sup>4</sup>
- » In this class, we will exclusively work within the browser environment.

3List of ECMAScript engines

<sup>4</sup> Node.js

## **How do I start JS development?**

- 1. In the **browser** best for testing ideas, code, etc.
- 2. In a **coding environment** best for application development

### **Running JS in the browser**

Ctrl-Shift-K or Command-Option-K

Try out:

**console.log("On Wisconsin!")**

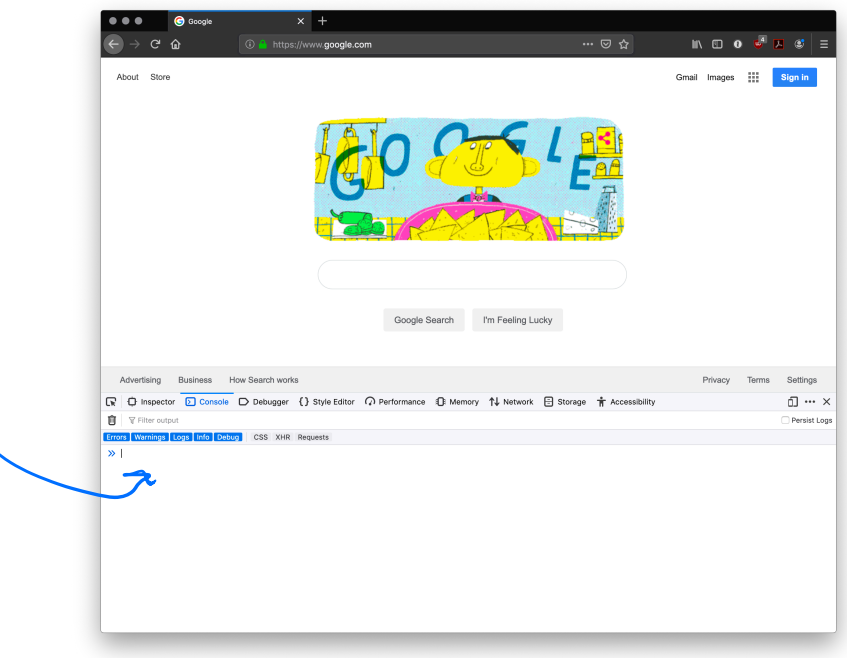

### **Running JS in an online sandbox**

- » https://codepen.io/
- » https://codesandbox.io/
- » https://glitch.com/
- » https://playcode.io/
- » https://jsfiddle.net/
- » https://jsbin.com/

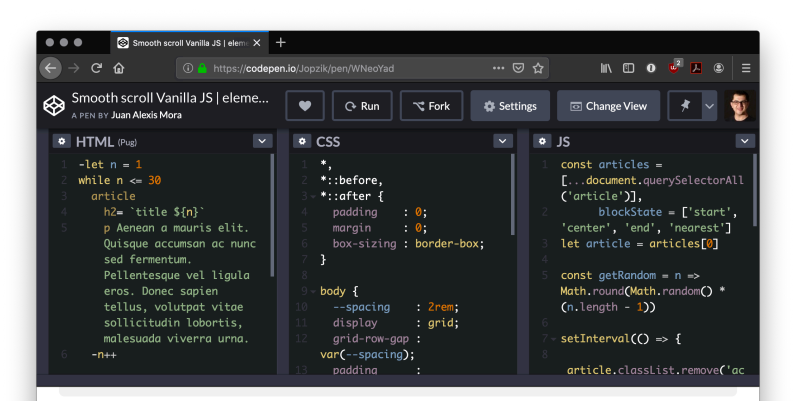

#### title 13

Aenean a mauris elit. Quisque accumsan ac nunc sed fermentum. Pellentesque vel ligula eros. Donec sapien tellus, volutpat vitae sollicitudin lobortis, malesuada viverra urna

#### title 14

Aenean a mauris elit. Quisque accumsan ac nunc sed fermentum. Pellentesque vel ligula eros. Donec sapien tellus, volutpat vitae sollicitudin lobortis, malesuada viverra urna

#### title 15

Aenean a mauris elit. Quisque accumsan ac nunc sed fermentum. Pellentesque vel liqula eros. Donec sapien tellus, volutpat vitae sollicitudin lobortis, malesuada viverra urna.

Console Assets Comments 36

Collections \* Embed Export Share

### **Running JS in a coding environment**

If you are using VS Code install *Live Server*, start a simple HTML file, and try adding:

**<script>alert("On Wisconsin");</script>**

http://127.0.0.1:5500/index.html

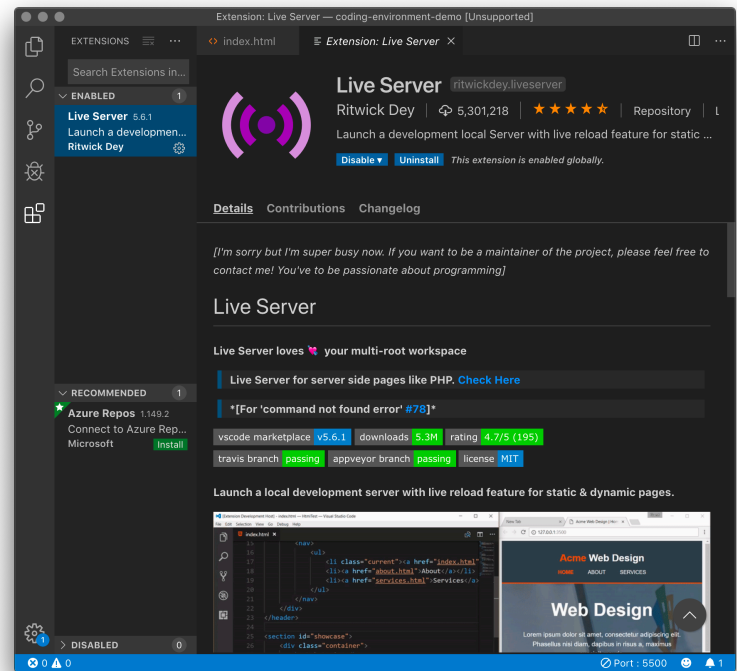

## **What is this "TypeScript" I hear about?**

**Definition:** TypeScript is a strict syntactical superset of JS developed to enable the development of large-scale applications and to add static typing.

#### **Alternatives:** CoffeeScript, LiveScript, Babel

Preprocessors compile code written in TS, CS, LS, and Babel into JS that can be executed by a JS engine.

TypeScript code:

**var peerMentors: string[] = ['Mathias', 'Jeff'];** $\left\langle \right. ^\text{child~tyf'''}$ 

**var firstPeerMentor: string = array[0];**

Compiles into JS code:

**var peerMentors = ['Mathias', 'Jef']; var firstPeerMentor = array[0];** loose typing

# Syntax, JS for Java Developers

## **Variables**

**Definition:** Variables are *containers* that hold reusable data.

- » ES6 defines seven standard data types: *numbers*, *string*, *boolean*, *null*, *undefned*, *symbol*, *object*
- » JS is a dynamically, or loosely, typed language, and data type is inferred from the declaration and can be changed over time  $-$ Let's try!

 $\gg$  Three variable containers:

```
var userName = "Jack";
```
- **let userName = "Jill";**
- **const interestRate = 4.25;**
- » var and let work identically but have different *scopes*
- » var declares a variable that is globally accessible
- » let declares a variable that is only accessible within the current block, e.g., a for loop
- $\gg$  const declares a variable that is unchangeable  $-$  Let's try!

» JS has a flexible and powerful declaration syntax, for example:

```
var firstName = "Andy", lastName = "Schoen", age = 28;
var firstName = "Andy",
```
- **lastName = "Schoen",**
- **age = 28;**
- **var fullName = firstName + " " + lastName;**
- » Because JS is dynamically typed, you can query the data type: **typeof firstName; "string"**

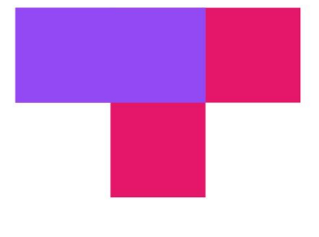

#### TopHat Question

## **TOP HAT**

# **Objects**

**Definition:** Objects are unordered collection of related data of primitive or reference types.

- Object elements are defined using key: value statements.

```
var teachingAssistant = {
     firstName: "Andy",
     lastName: "Schoen",
     age: 28
}
teachingAssistant;
> {firstName: "Andy", lastName: "Schoen", age: 28}
```
# **Object Properties**

» Different notations to access object properties

**teachingAssistant.lastName;**

**> "Schoen"**

**teachingAssistant["lastName"];**

**> "Schoen"**

**let userFocus = "lastName";**

**teachingAssistant[userFocus];**

**> "Schoen"**

## **Arrays**

**Definition:** An array is a variable that contains multiple elements.

- Like variables, arrays are also dynamically typed.
- JS arrays can contain elements of different types.

```
var myGradStudents = ["Andy", "David", "Laura"];
myGradStudents[3] = "Nathan";
myGradStudents;
> ["Andy", "David", "Laura", "Nathan"]
myGradStudents[4] = 4;
myGradStudents;
> ["Andy", "David", "Laura", "Nathan", 4]
```
## **Functions<sup>5</sup>**

**Definition:** A procedure that includes a set of statements that performs a task or calculates a value. The function must be defined and called within the same scope.

» Functions can be used to perform specific tasks.

```
function fahrenheitToCelcius(temperature) {
     return (temperature - 32) * 5/9;
}
fahrenheitToCelcius(77);
> 25
```
#### 5Functions

» Functions can also serve as methods associated with objects.

```
var weatherReport = {
```

```
 temperature: 77,
     humidity: 64,
     wind: 6,
     celcius: function() {
     return (this.temperature - 32) * 5/9;
     }
weatherReport.temperature;
77
```

```
weatherReport.celcius();
```
**25**

**}**

### **Anonymous functions**

**Definition:** Anonymous functions are declared without named identifiers that refer to them.

Form 1:

**var firstItem = function (array) {return array[0]};** Form 2 (arrow functions $\delta$ ):

**const firstItem = array => return array[0];**

6Zen Dev

### **Anonymous vs. Declared<sup>7</sup>**

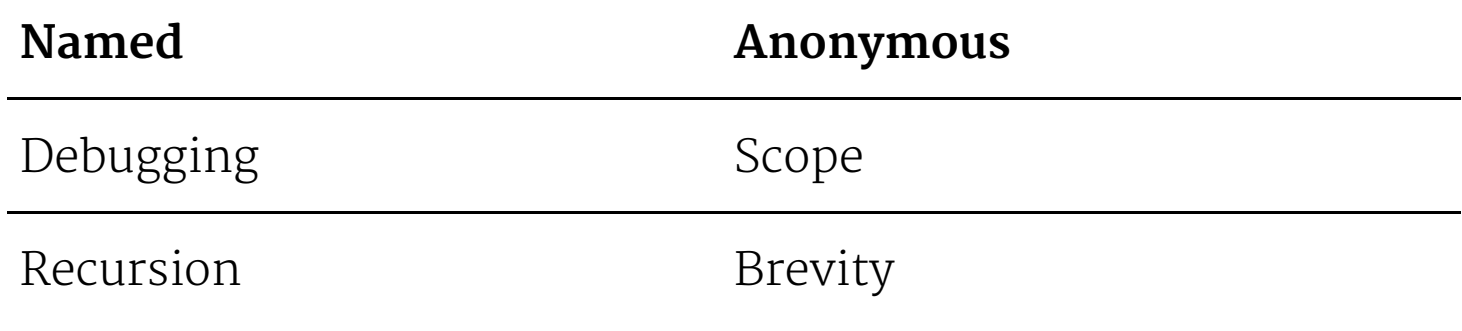

<sup>7</sup> Scott Logic

## **Conditionals**

**Definition:** Conditionals allow the code to make decisions and carry out different actions depending on different inputs.

Three types:

- 1. if...else statements
- 2. switch statements
- 3. Ternary operator

## **Comparison and logical operators**

- » === and !== (identical to/not identical *objects*)
- » == and != (identical to/not identical *values*)
- $\gg$  < and > (less/greater than)
- $\gg$  <= and => (less/greater than or equal to)
- $\gg$  88 (AND)
- $\gg$  || (OR)

Example *object* comparison:

```
var ta1 = { name: "Andy" };
var ta2 = { name: "Hanna" };
console.log(ta1 === ta2);
> false
```
Example *value* comparison:

```
var ta1 = { name: "Andy" };
var ta2 = { name: "Andy" };
console.log(ta1.name == ta2.name);
true
```
*Pro Tip:* In JS, any value that is not false, undefined, null, 0, NaN, or "" returns true.

```
var currentMember = false;
```

```
if (currentMember) { 
   para.textContent = 'Sign In';
} else {
   para.textContent = 'Sign Up';
}
```

```
We don't need to explicitly specify === true.
```
## **if...else statements**

#### **<select id="sign">**

 **<option value="">--Make a choice--</option> <option value="wisconsin">Wisconsin</option> <option value="minnesota">Minnesota</option>**

```
...
```

```
var select = document.querySelector('select');
var para = document.querySelector('p');
```

```
select.addEventListener('change', showRate);
```

```
function showRate() {
  var choice = select.value;
  if (choice === 'wisconsin') {
    para.textContent = 'Insurance rate is: ' + 4.5;
   } else if (choice === 'minnesota') {
    para.textContent = 'Insurance rate is: ' + 3.5;
...
```

```
var select = document.querySelector('select');
var para = document.querySelector('p');
```

```
select.addEventListener('change', showRate);
```

```
function showRate() {
   var choice = select.value;
   switch (choice) {
     case 'wisconsin':
         para.textContent = 'Insurance rate is: ' + 4.5;
         case 'minnesota':
         para.textContent = 'Insurance rate is: ' + 3.5;
```
**...**

## **Ternary operator**

**Definition:** An operator that tests a condition and returns one output if true and another if it is false.

Prototype:

### **( condition ) ? doSomething : doSomethingElse;** Example:

**(currentMember) ? para.textContent = 'Sign In' : para.textContent = 'Sign Up';**

# **Looping**

**Definition:** Executing one or more statements repeatedly until certain conditions are met. To express a loop, we need a counter, an exit condition, and an iterator.

A for loop:

**}**

#### **for (initializer; exit-condition; final-expression) { // statement**

while and do...while loops:

**initializer**

#### **while (exit-condition) {**

 **// statement**

 **final-expression**

**}**

#### **initializer**

**do {**

 **// statement**

#### **final-expression**

#### **} while (exit-condition)**

# **Exiting loops, skipping iterations**

- **for (initializer; exit-condition; final-expression) { // statement**
	- **if (special-condition-exit) { break; } if (special-condition-skip) { continue; } // statement**

**}**

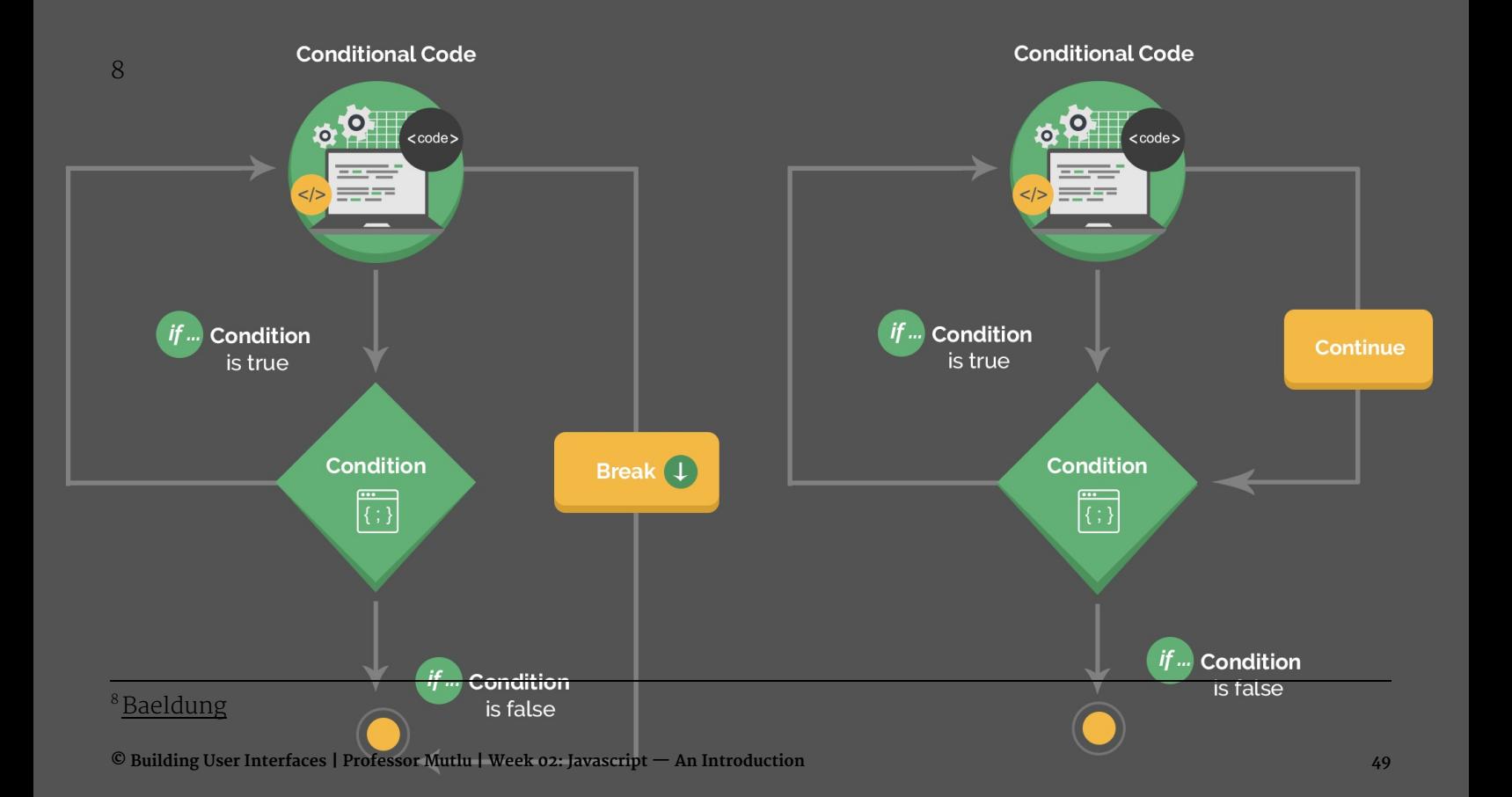

# Interacting with Userfacing Elements

#### **Document Object Model**

**Definition:** Document Object Model (DOM) translates an HTML or XML document into a tree structure where each node represents an object on the page.

This is great news for us, because JS can interact with this structure.

Source9

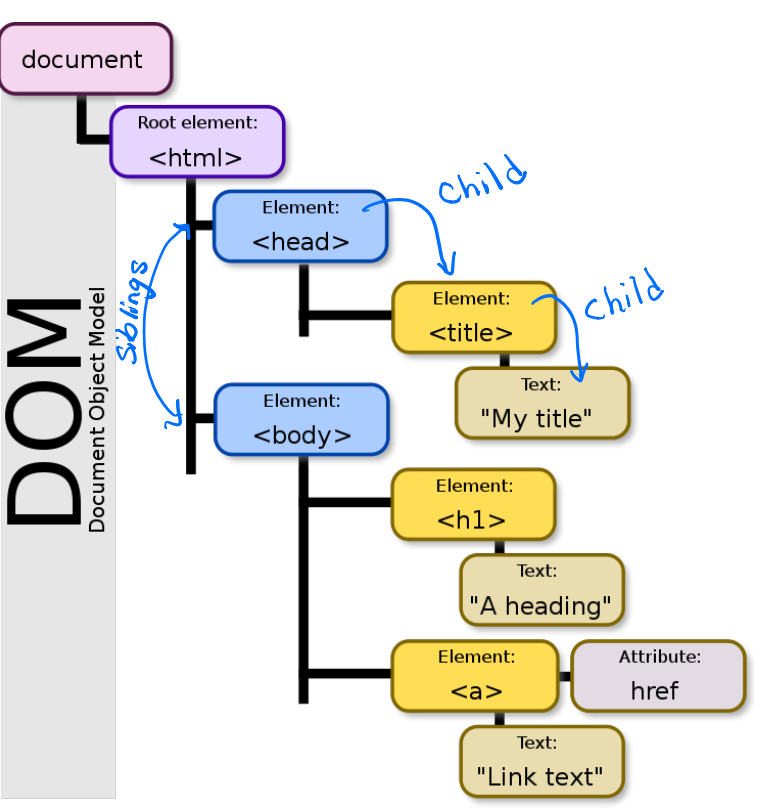

<sup>9</sup>Wikipedia: DOM

## **DOM Programming Interface**

- » **Objects:** HTML elements, such as a paragraph of text.
- » **Property:** Value that we can get or set, such as the id of an element.
- » **Method:** An action we can take, such as adding or deleting an HTML element.

For JS to interact with user-facing elements, we first need to access them...

## **Accessing HTML elements**

Most common way of accessing content is getElementById().

```
<p id="userName"></p>
<script>
    document.getElementById("userName").innerHTML = "Andy Schoen";
</script>
   A unique
```
We can also find elements using tag name, class name, CSS selectors, and HTML object collections.

# **Manipulating HTML elements**

Changing content:

**document.getElementById("userName").innerHTML = "aschoen";** Changing attributes:

**document.getElementById("userImage").src = "Headshot.png"; document.getElementById("userName").style.color = "red";**

## **DOM Events**

Now things are heating up!

DOM provides access to HTML events, such as onclick, onload, onunload, onchange, onmouseover, onmouseout, onmousedown, onmouseup, formaction.

Three ways of registering functions to events: 1. Inline event handlers 2. DOM on-event handlers 3. Using event listeners

### **Inline Event Handlers**

#### Example:

```
<p id="currentTemp">77</p>
```
**<button id="convertButton" onclick="convertTemp();">Convert to Celcius</button> <script>**

```
 function convertTemp() {
```
 **document.getElementById("currentTemp").innerHTML** 

```
 = (document.getElementById("currentTemp").innerHTML - 32) * 5/9;
```
**</script>**

 **}**

### **DOM on-event Handlers**

Prototype:

**<script>**

 **document.getElementById("button").onclick = doSomething(); </script>**

#### Example:

```
<p id="currentTemp">77</p>
<button id="convertButton">Convert to Celcius</button>
<script>
    document.getElementById("convertButton").onclick = convertTemp;
    function convertTemp() {
        document.getElementById("currentTemp").innerHTML = (document.getElementById("currentTemp").innerHTML - 32) * 5/9;
 }
</script>
```
### **Using Event Listeners**

#### Prototype:

**document.getElementById("button").addEventListener("click", function(){ doSomething() });**

#### Example:

```
<p id="currentTemp">77</p>
<button id="convertButton">Convert to Celcius</button>
<script>
    document.getElementById("convertButton").addEventListener("click", function(){ convertTemp() });
    function convertTemp() {
        document.getElementById("currentTemp").innerHTML 
        = (document.getElementById("currentTemp").innerHTML - 32) * 5/9;
 }
</script>
```
*Pro Tip:* When we add event listeners, we are assigning a function to a handler for the handler to execute the function when needed, not calling the function right there.

Do not<sup>.</sup>

**document.getElementById("button").addEventListener("click", doSomething() );**  $D<sub>O</sub>$ 

**document.getElementById("button").addEventListener("click", function(){ doSomething() });**

Pro Tip: *Listeners* are the most efficient way to manage events.<sup>1011</sup>

**<button>A</button> <button>B</button> <button>C</button> <script> document.body.addEventListener("click", event => { if (event.target.nodeName == "BUTTON") { console.log("Clicked", event.target.textContent); } }); </script>**

<sup>10</sup> Eloquent JavaScript

<sup>11</sup> See in CodePen

# **What did we learn today?**

- » History and overview of web programming
- » Syntax, JS for Java developers
- » Interacting with user-facing elements